# **AKASO**

# **EK7000** PRO アクションカメラ

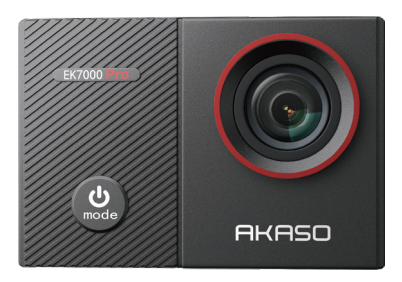

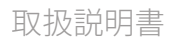

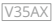

# <span id="page-1-0"></span>目次

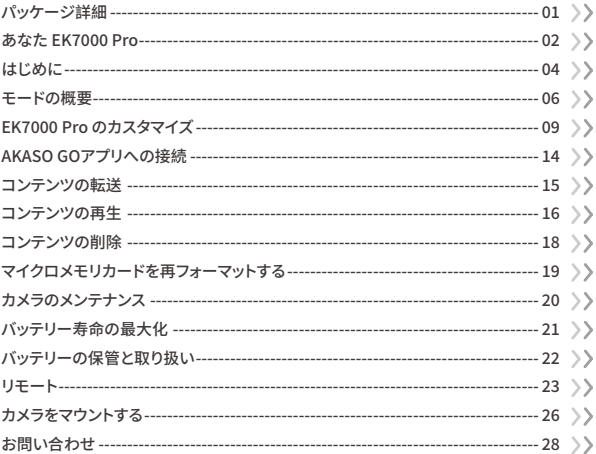

<span id="page-2-0"></span>パッケージ詳細

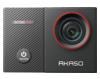

**EK7000 Pro**  $\times$  1

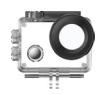

防水ケース  $\times 1$ 

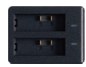

充電器  $\times 1$ 

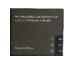

バッテリー

 $x<sub>2</sub>$ 

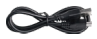

USBケーブル  $x<sub>1</sub>$ 

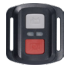

リモコン  $x_1$ 

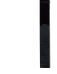

リモコンリストバンド  $x<sub>1</sub>$ 

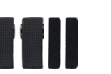

句帯  $\times 4$ 

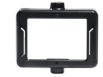

クリップ1  $x<sub>1</sub>$ 

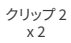

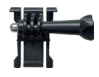

バックル取り付け部  $\times 1$ 

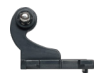

Jブラケット x 1

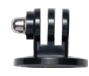

Eマウント  $\times 1$ 

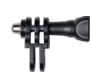

Cマウント  $x_1$ 

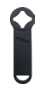

スパナ  $x_1$ 

クイックスタート

ガイドx1

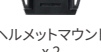

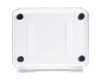

保護バックドア  $x1$ 

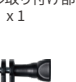

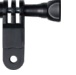

Fマウント  $x_1$ 

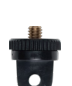

Aマウント  $x_1$ 

レンズクロス

 $x1$ 

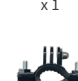

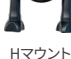

 $x_1$ 

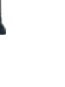

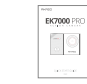

両面粘着テープ  $x<sub>2</sub>$  $01$ 

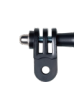

Dマウント  $x_1$ 

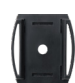

ヘルメットマウント  $x<sub>2</sub>$ 

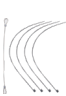

 $7 + 17$  $x<sub>5</sub>$ 

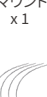

<span id="page-3-0"></span>**あなた EK���� Pro**

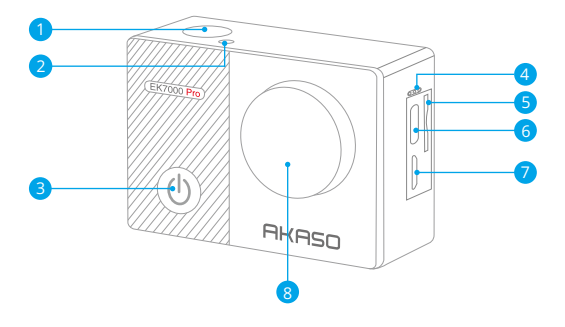

<mark>1</mark> シャッター / OK / ボタン <mark>2</mark> Wifiインジケータ <mark>3</mark> 電源 / モード / 終了ボタンメ マイク 4 <mark>5</mark> メモリーカードスロット <mark>6</mark> USB / 外部マイクポート <mark>7</mark> マイクロHDMI端子 レンズ 8

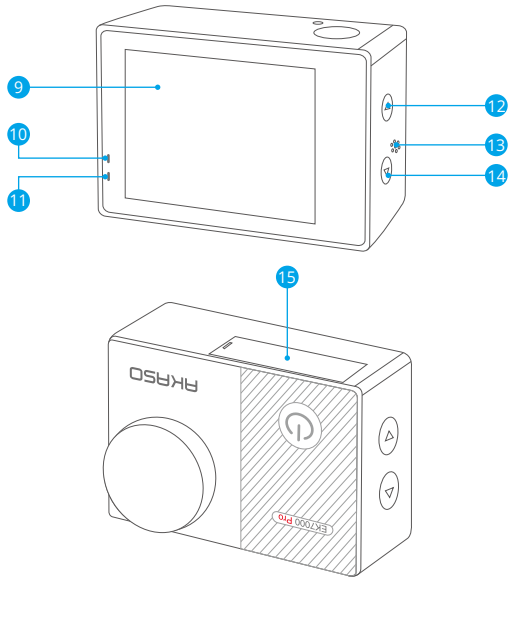

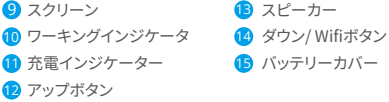

ご注意:防水ケースに入ると、カメラは録音しません。

# **はじめに**

<span id="page-5-0"></span>JP

新しいEK7000 Proへようこそ。 画像と動画を撮影するためにはマイクロメモリカード( 別売)が必要です。カメラは外部マイクに対応しています。

#### マイクロメモリカード

以下の要件を満たすブランド名のメモリカードを使用してください。

- •クラス 10 又は UHS-Iカード
- 容量は���GB(FAT��)までです

#### ご注意:

- 1. カメラを初めてオンにするかリセットすると、言語設定ページが表示されます。カメラ を使用する前にシステム言語を設定してください。
- 2. 初めて使用する前にマイクロメモリカードをフォーマットしてください。マイクロメモリ カードが良い状態であることを確保して、正常な状態で再フォーマットしてください。
- 3. 再フォーマットするとすべての内容が消去されるので、まず画像と動画をオフロードし たことをご確認ください。

#### 電源のオン・オフ

#### 電源のオン:

カメラがオフの状能で、電源ボタンを?秘閉畑」続けろと、電源が入ります。ディスプレイ 画面にカメラ情報が表示され、作業インジケータが点灯したら、カメラの電源が入って いることがわかります。

#### 電源のオフ:

カメラがオンの状能で、電源ボタンを3秒間押し続けると、電源が切れます。作業インジ ケータも消えます。

#### モード切り替え

モードの切り替え:

プレビュースクリーン上で、モード切り替えのために電源ボタンを押します。

モードを終了する:

モードボタンを押して、モードを終了します。

Wifiのオン・オフ

Wifi をオンにする:

プレビュースクリーン上で、Wifiボタンを押しっぱなしにしてWifiをオンにします。または、 モードメニュー内のWifiアイコンをタップしてWifiをオンにすることもできます。

#### Wifi をオフにする:

Wifi画面上で、Wifiボタンを押してWifiをオフにします。

<span id="page-7-0"></span>**モードの概要**

�つのモードがあります: ビデオ、写真、連続撮影、タイムラプス写真 / 動画、Wifi 。

プレビュースクリーンで、モードメニュースクリーンにアクセスするために画面下部のモ ードアイコンをタップしてください。この画面では、選択したモードに入るために希望の モードをタップしてください。

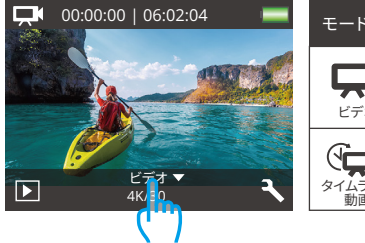

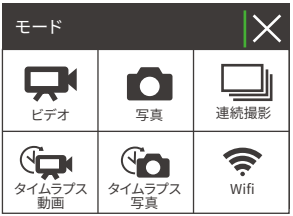

#### ビデオモード

カメラはオンにするとデフォルトでビデオ モードになります。

このモードでは、プリセットされた解像度 とフレームレートで通常のビデオを録画 するためにシャッターボタンを押します。 再度シャッターボタンを押すと録画が停 止します。

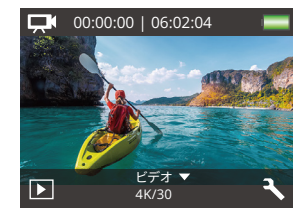

#### 写真モード

プレビュースクリーン上で、モードボタン を�回押して写真モードに切り替えます。 このモードでは、プリセットされた写真 の解像度で写真を撮るためにシャッタ ーボタンを押します。

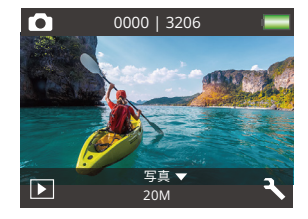

#### 連続撮影モード

プレビュースクリーン上で、モードボタン を�回押して連続撮影モードに切り替え ます。

このモードでは、秒間3枚の写真を撮る ためにシャッターボタンを押します。

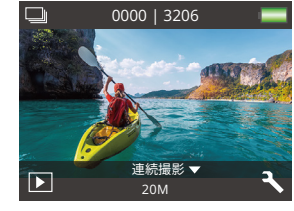

#### タイムラプス動画

プレビュースクリーン上で、モードボタン を�回押してタイムラプス動画モ ードに 切り替えます。

このモードでは、設定された間隔でフレ ームをキャプチャしてビデオクリップを 作成するためにシャッターボタンを押し ます。

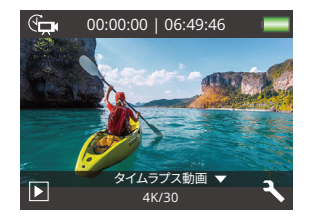

#### タイムラプス写真モード

プレビュースクリーン上で、モードボタン を何度か押してタイムラプス写真モード に切り替えます。

このモードでは、設定された間隔で連続 した写真を撮るためにシャッターボタン を押します。

#### Wifi  $E - F$

Wifi がオンになっている場合、カメラは Wifi モードに入り、Wifi の情報が表示さ れます。できるだけ早くカメラをAKASO GOアプリに接続してください。

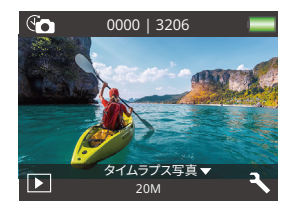

#### $SSID$

AKASO-EK7000Pro-\*\*\*\*\*\* PWD: 1234567890 Wifi接続を待っています...

 $\bm{\times}$ 

# <span id="page-10-0"></span>FK7000 Pro のカスタマイズ

### ビデオ&写直設定

プレビュースクリーンで、下ボタンを押すか、カメラの設定画面にアクセスするために右 下隅のツールアイコンをタップしてください。そこから、ビデオ&写真とシステムの設定を 白中に構成できます。

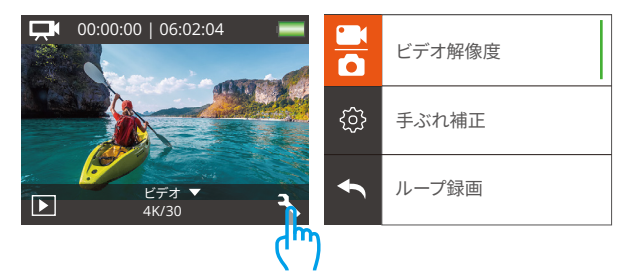

#### 1. ビデオ解像度

4K30fps/2.7K30fps/1080P60fps/1080P30fps/720P120fps/720P60fps(初期設定: 1080P 60fps)

ビデオ緑画前に解像度設定を行ってください。カメラは最大4K30fnsのビデオを録画す ることができます。

注意:高解像度とフレームレートで暖かい環境でビデオを撮影すると、より多くの雷力を 消費します。

#### 2. 手ぶれ補正

オフ/オン(初期設定:オフ)

手ぶれ補正はレンズの揺れを効果的に補正し、滑らかでクリアな映像を実現します。こ の機能は、乗馬やスケート、手持ち撮影などのアクティビティが含まれるシーンを撮影す る際に最適です。

#### 3. ループ緑画

オフ/1分/3分/5分 (初期設定:オフ)

このオプションでは、ループ録画を行う前にビデオの長さを設定できます。例えば、"ルー プ録画"を"3分"に設定すると、カメラは3分ごとにビデオファイルを保存します。メモリが いっぱいになると、新しいビデオファイルが古いものを上書きして連続的な録画を確保 1.ます。

#### 4タイムラプスドデオ

1秒/3秒/5秒/10秒/30秒/1分(初期設定:5秒)

タイムラプスビデオは、一定の問隔でキャプチャしたフレームからビデオを作成します。こ のオプションでは、カメラがビデオフレームをどれくらいの頻度でキャプチャするかを設 定できます。

ご注意: タイムラプスビデオは音声なしでキャプチャされます。

#### 5. 日付スタンプ

オフ/日付/日付&時刻(初期設定:日付&時刻)

カメラは設定に応じてビデオや写真にウォーターマークを追加します。

ご注意:タイムラプスビデオモードまたはイメージスタビライゼーションが有効になって いる場合、日付スタンプは無効になります。

#### 6. 露出

-2.0. -1.7. -1.3. -1.0. -0.7. -0.3. 0.0. +0.3. +0.7. +1.0. +1.3. +1.7. +2.0. (初期設定:0.0)

カメラのデフォルトは全体の画像によって、適切な露出レベルを決定します。又、露出機 能を使用すれば、カメラに優先させる領域を選択できます。この設定は、撮影中で重要 なエリアが露出過剰または不足になる場合に対して、とても便利です。この設定を変更 すると、LCDディスプレイに画像の効果がすぐに表示されます。モードを変更すると、カメ ラは正しい露出レベルを調整するために、全体シーンの使用モードに戻ります。

#### 7. 写直の解像度

20MP/16MP/14MP/12MP/8MP/5MP/4MP (初期設定:20MP)

このカメラは最大20MPの写真を撮影することができます。より高い解像度はピクセル数 の増加によりより鮮明で詳細な画像を提供しますが、ファイルサイズも大きくなります。

#### �. 連写撮影

オフ/�枚(初期設定:オフ)

連写は1秒間に3枚までの写真を撮影できるので、速い動きの活動を撮影することに最 適です。

#### �.タイムラプス写真

2秒/3秒/5秒/10秒/20秒/30秒/60秒(初期設定:5秒)

タイムラプス写真は一定の間隔で連続した写真を撮影し、それらを組み合わせてビデオ にします。このオプションでは、写真のキャプチャ頻度を指定できます。あらゆるアクティ ビティの写真を撮影して、後で最良のものを選択するためにこのモードを使用します。

#### ��. 連続ラプス

オフ/オン(初期設定:オフ)

連続ラプスを有効にすると、このカメラはタイムラプス写真モードで一連の写真を撮影 します。無効にすると、カメラは単一の写真を撮影します。

#### **カメラ設定**

#### �. エフェクト

ノーマル/黒白/レトロ/ネガティブフィルム/暖かい色/クールな色/レッド/グリーン/ブルー (初期設定:ノーマル)

スペシャルエフェクト 写真やビデオに理想的な特殊効果を選択して魅力を高めましょう。

#### �. 視角設定

ウルトラワイド/ワイド / ミディアム / ナロー(初期設定:ウルトラワイド) この視角は、カメラのレンズを通してどれくらいのシーンをキャプチャできるかを示します。 広角はシーンの最大量をキャプチャし、狭い角度は最も少なくキャプチャします。

#### �. ダイビング

オフ/オン(初期設定:オフ)

ダイビングモードをオンにすると、水面の赤い光の不足を補うことができます。 ダイビン グモードは、熱帯および青い水で使用するように設計されて、10フィートと80フィートの 間で使用するために最適化されています。

#### �. マイク

内蔵/外部(初期設定:内蔵)

内蔵マイクまたは外部マイクのどちらかを選択することができます。より良い音質を得る ために外部マイクを使用する場合は、「外部」オプションを最初に選択してください。次に 、互換性のある外部マイクをカメラのUSBポートに接続してください。

#### �. 周波数

��Hz/��Hz/自動(初期設定:自動)

#### �. 言語

English/简体中文/繁體中文/Italiano/Español/Português/Deutsch/Dutch/Français/日 本語

カメラのインターフェースに必要なシステム言語を選択します。

#### �. 日付 & 時刻

月/日/年

カメラの日付と時刻は、手動で設定することも、AKASO Goアプリを使ってスマホと同期 させることもできます。

#### �. 操作音

シャッター: オフ/オン 操作音: オフ/オン 音量: オフ, �, �, �, � 自動音: オフ/オン (初期設定:オン)

シャッター、起動、ビープ音のオン/オフを切り替えることができます。

#### 9.180度回転

オフ/オン(初期設定:オフ)

この設定は、映像の方向が逆転しないように、動画または画像の方向を設定します。

#### 10. スクリーンセーバー

オフ/1分/3分/5分(初期設定:1分)

バッテリーの使用寿命を節約するために、一時期で使用しないとディスプレイがオフに されます。カメラにいずれかのボタンを押すと、再びディスプレイをオンにします。

#### 11. パワーセーブ

オフ/1分/3分/5分 (初期設定:3分)

バッテリーの使用寿命を節約するために、一時期で使用しないとEK7000 Proの電源が 切られます。

#### 12. フォーマット

いいえ/はい(初期設定:いいえ)

メモリカードを良好な状態に保つために、定期的にフォーマットしてください。フォーマッ トするとすべてのコンテンツが削除されますので、写真やビデオを事前にバックアップし てください。カードをフォーマットするには、カメラの設定画面に入り、オプションをスクロ ールして「フォーマット」オプションを見つけてタップし、その後、「はい」をタップしてフォ ーマットプロセスを完了させてください。

#### 13. 全てリセッ

トいいえ/はい(初期設定:いいえ)

このオプションは全ての値をデフォルトの値にリヤットすることができます。

#### 14. バージョン

ブランド:AKASO モデル: EK7000 Pro バージョン:XXXXXXVX

FK7000 Proのバージョンを確認できます。お使いのカメラのバージョン番号を覚えてお いてください

# <span id="page-15-0"></span>**AKASO GOアプリへの接続**

カメラをAKASO GOアプリに接続するためには、まずスマートフォンにこのアプリをApp StoreまたはGoogle Playからダウンロードしてください。カメラがAKASO GOアプリに接 続されると、スマートフォンを使用してキャプチャしたり設定を変更したりすることができ ます。また、このアプリを通じてライブプレビュー、再生、ダウンロード、編集、共有もでき ます。以下の手順に従ってカメラをAKASO GOアプリに接続してください。

- �. カメラの電源を入れ、Wifiボタンを押してWifiをオンにします。カメラはWifiモードに入 り、�秒後にWifi情報が表示されます。
- 2. 携帯電話のWifi設定画面に入り、「EK7000 Pro」という名前のWifiをリストから見つけ 、タップして接続します。パスワードは1234567890です。

温かい注意:カメラのWifiが接続されると、電話のデータが一時停止されているため、 「インターネットに接続していません」または「セキュリティが弱い」という通知が表示 されます。これらは無視してアプリの接続を続けることができます。

- 3. AKISO GO アプリを開き、「デバイス」→「デバイスの追加」をタップし、接続に「EK7000 Pro」を選択します。
- 4. 「上記の操作を確認しました」をクリックし、「ライブプレビュー」をクリックすると。カメ ラはAKASO GOアプリに接続されます。

### <span id="page-16-0"></span>**コンテンツの転送**

#### コンテンツをコンピュータに転送する

USBケーブルまたはカードリーダー(別売り)を使用してコンテンツをコンピュータに転 送できます。USBケーブルを使用してファイルをコンピュータに転送する場合は、USBケ ーブルを使用してカメラをコンピュータのUSBポートに接続します。プロンプトが表示さ れたら、「USBストレージ」を接続設定として選択します。カードリーダーを使用してコン ピュータにファイルを転送する場合は、メモリーカードをカードリーダーに挿入し、リー ダーをコンピュータのUSBポートに接続します。正常に転送が完了したら、ファイルエク スプローラーを使用してファイルをコンピュータに転送または選択したファイルを削除 できます。

#### コンテンツをスマートフォンにダウンロード

- �. AKASO GOアプリを開き、カメラに接続します。
- 2. 左下のアルバムアイコンをタップして、カメラで撮影したすべての写真やビデオを表示 します。
- 3. 右上の選択アイコンをタップして、ダウンロードしたいビデオまたは写真を選択し、右 下のダウンロードアイコンをタップします。ダウンロードプロセスの完了までお待ちく ださい。ファイルは正常にスマートフォンの写真アルバムに保存されます。

#### ご注意:

- �. ダウンロード中は、Wifiの設定を変更したり、アプリから切断しないでください。
- 2 アプリ経由でiPhoneにビデオや写真をダウンロードできない場合は、お使いの携帯 電話の設定ページに移動してください → プライバシー → 写真。そこで「AKASO GO」 を見つけ、[すべての写真]を選択してください。
- 3. iPhoneでは、4Kや2.7Kのビデオをアプリ経由でダウンロードすることはできません。 これらのビデオはコンピュータに転送してください。

### <span id="page-17-0"></span>**コンテンツの再生**

カメラ、コンピューター、テレビ、スマートフォン、またはタブレットでコンテンツを再生す ることができます。メモリカードをコンピューターや対応するテレビなどの機器に直接挿 入してコンテンツを再生することもできます。この方法では、再生解像度はデバイスの解 像度およびその解像度を再生する能力に依存します。

#### EK7000 Proでのビデオや写真の表示方法

1 カメラの雷源を入れます。

- 2. 左下の再生アイコンをタップして再生モードに入ります。
- 3. ビデオまたは写真アイコンをタップして、ビデオまたは写真ファイルにアクセスします。
- 4. 前方または後方アイコンをタップして再生したいファイルを選択します。
- 5. 選択したファイル上で再生するために、再生アイコンをタップします。
- 6. ビデオまたは写真ファイルから退出するには、戻るアイコンをタップします。

7. 再生画面から退出するには、右上の「X」アイコンをタップします。

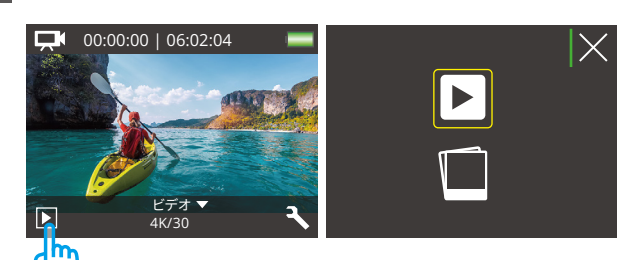

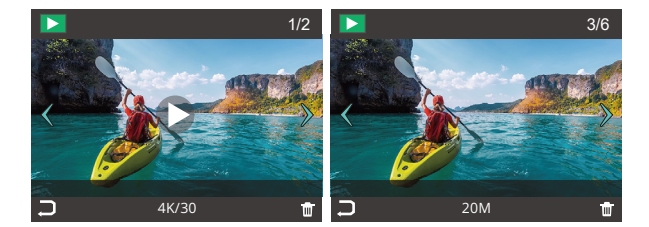

# <span id="page-19-0"></span>**コンテンツの削除**

EK7000 Proでビデオや写真を削除する

�. 再生モードに入ります。

2. 動画ファイルアイコン ■または画像ファイルアイコン ■をクリックします。

3. アップ/ ダウン ボタンを押すと、削除したい動画または画像を選択します。

4. m アイコンをクリックして、「このファイルを削除しますか?はい/いいえ」が見えます。 5.「 はい」をクリックして、選択されたファイルが削除されました。

# **マイクロメモリカードを再フォーマットする**

マイクロメモリカードが良い状態であることを確保ために、正常な状態で再フォーマット してください。再フォーマットするとすべての内容が消去されるので、まず画像と動画をオ フロードしたことをご確認ください。

�. カメラの電源を入れます。

<span id="page-20-0"></span>JP

- 2. 下向きボタンを押すか、右下の設定アイコンをタップして設定画面に入ります。
- 3. この画面で下向きボタンを押し、その後シャッターボタンを押すか、設定アイコンをタ ップしてシステム設定画面に入ります。
- 4. 下向きボタンを押すか、下にスクロールして「フォーマット」オプションを見つけます。
- 5. シャッターボタンを押すか、「フォーマット」をタップしてフォーマット画面に入ります。確 認するために「はい」をタップするか、シャッターボタンを押します。画面には「待機中」 と「完了」と表示されます。メモリカードは正常にフォーマットされました。

19 20 21 22 23

### <span id="page-21-0"></span>**カメラのメンテナンス**

カメラの性能を最大限に引き出すために、以下のガイドラインに従ってください:

- 1. 最高のオーディオパフォーマンスを得るために、カメラを振ったり、マイクの穴からゴミ を取り除くために吹きかけてください。
- 2. レンズをきれいにするには、柔らかくて繊維がつかない布で拭いてください。レンズ周 辺に異物を挿入しないでください。
- 3. 指でレンズに触れないでください。
- 4. カメラを落としたりぶつけたりしないでください。それによって内部のパーツが損傷す る可能性があります。
- 5. 高温や強い日光からカメラを遠ざけてください。損傷を防ぐためです。

# <span id="page-22-0"></span>**バッテリー寿命の最大化**

撮影中で、バッテリーが�%に達すると、カメラはファイルを保存して電源をオフにします。 最大限にバッテリーを使用するために、できれば以下のガイドラインに従ってください。

1. 無線接続をオフにします。

2. 低いフレームレートと解像度の動画を撮影します。

�. スクリーンセーバー設定を使用します。

### **バッテリーの保管と取り扱い**

<span id="page-23-0"></span>JP

- 1.長期間保管する場合は、バッテリーの充電を50-60%に保ちます。3か月ごとに充電し、 �か月ごとにバッテリーを放電します。
- 2. 硬貨や鍵、ネックレスなどの金属製品と一緒にバッテリーを保管しないでください。バ ッテリーターミナルが金属製品に接触すると、ショートが発生し火災の原因になる可 能性があります。
- 3. バッテリーを乾燥した場所に保管し、圧迫や衝突による物理的な損傷から安全に守り ます。
- �. 日光や高温の場所など、高温環境での使用や保管は避けてください。これらの条件下 では、バッテリーが過熱したり故障したりし、寿命が短くなる可能性があります。
- 5. 低温環境での使用や保管も避けてください。これによりバッテリーの寿命が短くなっ たり故障したりする可能性があります。
- �. 静電気や強力な磁界のある環境を避けてください。これらはバッテリーの保護装置に 影響を与え、安全上のリスクを引き起こす可能性があります。
- �. バッテリーから異臭、過熱、変色、変形、異常などが発生した場合は、使用を中止し、カ メラやバッテリーチャージャーから直ちに取り外してください。使用中、充電中、または 保管中であっても同様です。
- �. 使用済み電極を安全に絶縁して、潜在的な危険を防ぎます。

# <span id="page-24-0"></span>**リモート**

カメラがオンになると、一定の距離内で自動的にリモートに接続されます。リモートを使 用してカメラを制御し、写真を撮影したりビデオを録画したりすることができます。

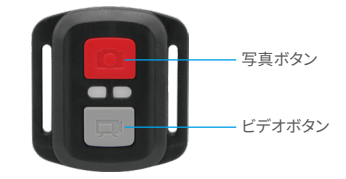

防滴のみに対応、防水に対応しません

ビデオ

ビデオを録画するには、まずカメラがビデオモードに設定されていることを確認してくだ さい。

録画を開始するには、単に灰色のビデオボタンを押してください。カメラは作業インジケ ーターライトが点滅する中で�回ビープ音を鳴らします。

録画を停止するには、再び灰色のビデオボタンを押してください。カメラは作業インジケ ーターライトが消える中で�回ビープ音を鳴らします。

写真

写真を撮影するには、まずカメラが写真モードに設定されていることを確認し、その後 写真ボタンを押してください。カメラはシャッター音を鳴らし、撮影が完了したことを示 します。

#### 写真連写

バースト写真を撮影するには、まずカメラがバースト写真モードになっていることを確認 し、シャッターボタンを押します。カメラはシャッター音を鳴らします。

#### タイムラプス

タイムラプス写真やビデオを撮影するには、まずカメラがタイムラプスモードになってい ることを確認し、シャッターボタンを押します。カメラはシャッター音を鳴らします。

#### リモコンのバッテリーの交換

(�) リモコンの裏蓋を開くために�つのネジをドライバーで取り外してください。

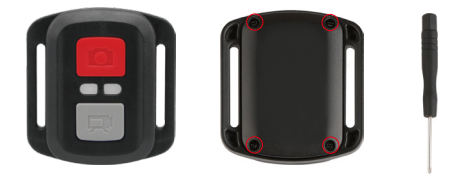

(2) PCBボード上の4本のネジを取り外します。

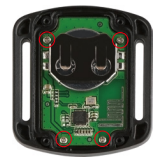

(�) 図に示すように、PCBボードを持ち上げ、バッテリーを取り出します。

ご注意:カメラとビデオボタンの機能を逆にしないため、プリント基板を回転させないよう にバッテリーを取り外してください。

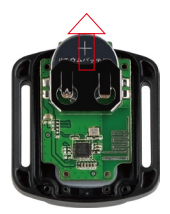

(�) 「+」極を上に向けながら、新しいバッテリーを取り付けます。

(�) �本のネジをすべてPCBボードに取り付けます。

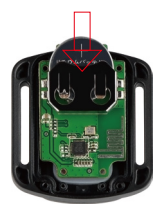

(�) �本のネジをすべてカバーに戻して取り付けます。

<span id="page-27-0"></span>**カメラをマウントする**

カメラをヘルメット、ギア、機器に取り付けます

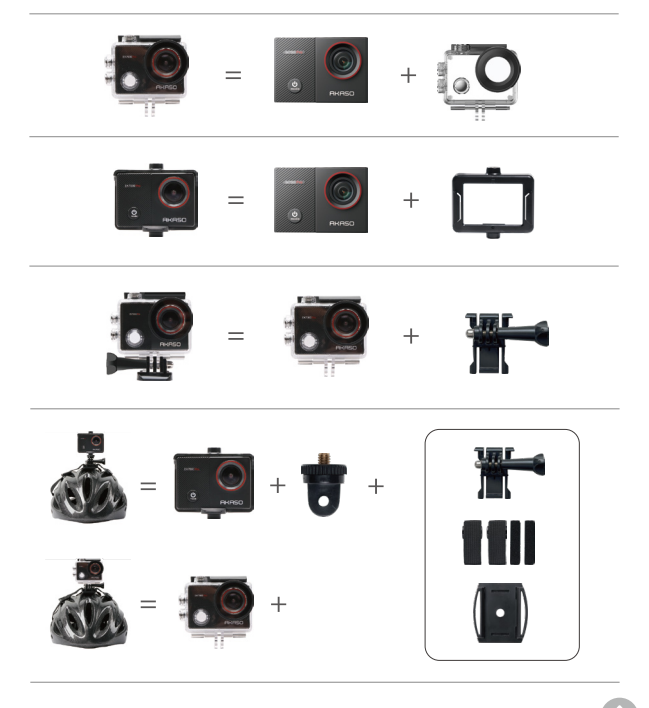

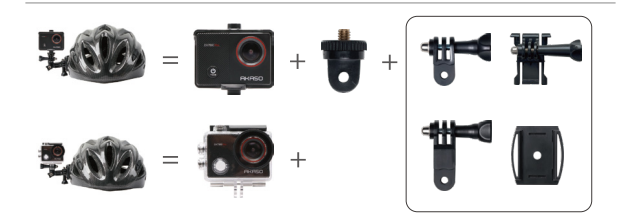

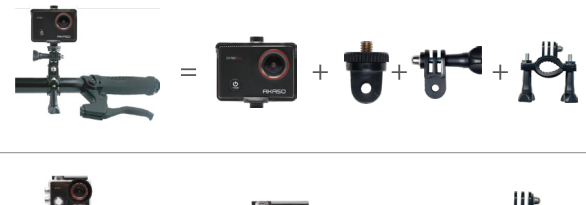

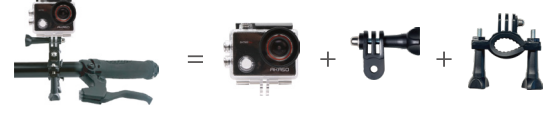

# <span id="page-29-0"></span>**お問い合わせ**

#### **cs@akasotech.com www.akasotech.com**

AKASO製品に関するご質問がございましたら、お気軽にメールでお問い合わせいただく か、QRコードをスキャンしてフォローしてください。